## PAGAMENTO PAYPAL ATTRAVERSO SCANSIONE CODICE QR.

- 1. APRI LA FOTOCAMERA DEL TUO CELLULARE E SCANSIONA IL CODICE QR
- 2. TI SI APRIRA' IN AUTOMATICO UNA FINESTRA
- 3. CLICCA IN "APRI PAYPAL.COM SU SAFARI" (SAFARI SE HAI UN IPHONE, ALTRO MOTORE DI RICERCA SE HAI ALTRO TELEFONO) E VERRAI REINDIRIZZATO AUTOMATICAMENTE SUL SITO DI PAYPAL PER COMPLETARE IL PAGAMENTO
- 4. NELLA DESCRIZIONE INSERISCI "RBT2020 e il nome e cognome della persona che parteciperà al corso"
- 5. INSERISCI LA QUOTA DI ISCRIZIONE E CONTINUA

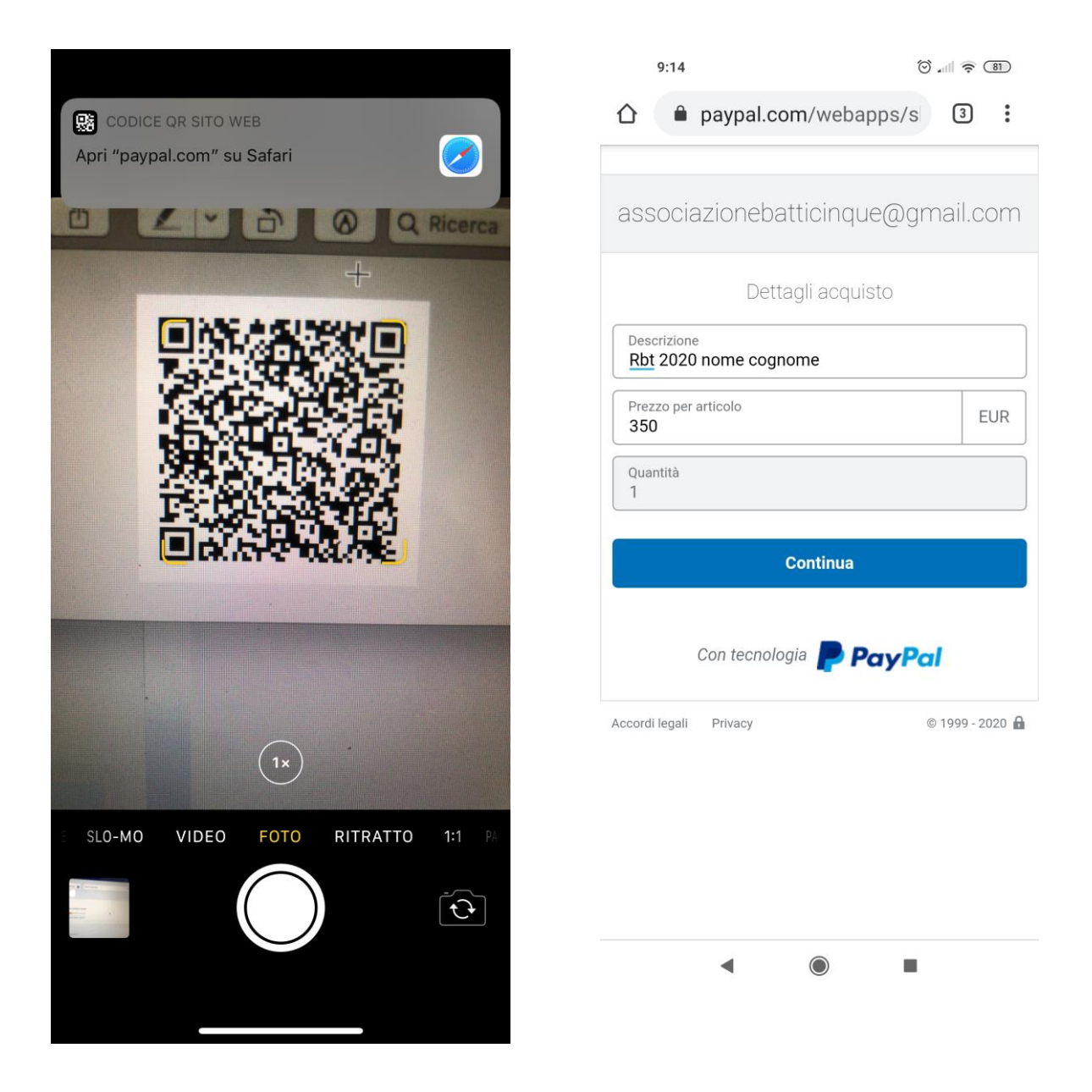